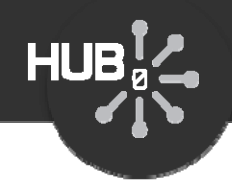

# Using the Loader

## Michael McLennan

*HUBzero® Platform for Scientific CollaborationPurdue University*

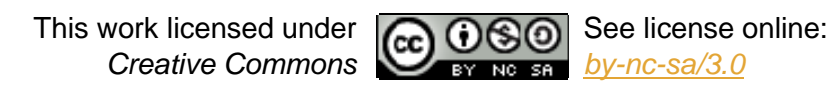

1

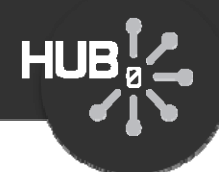

## Introducing the loader…

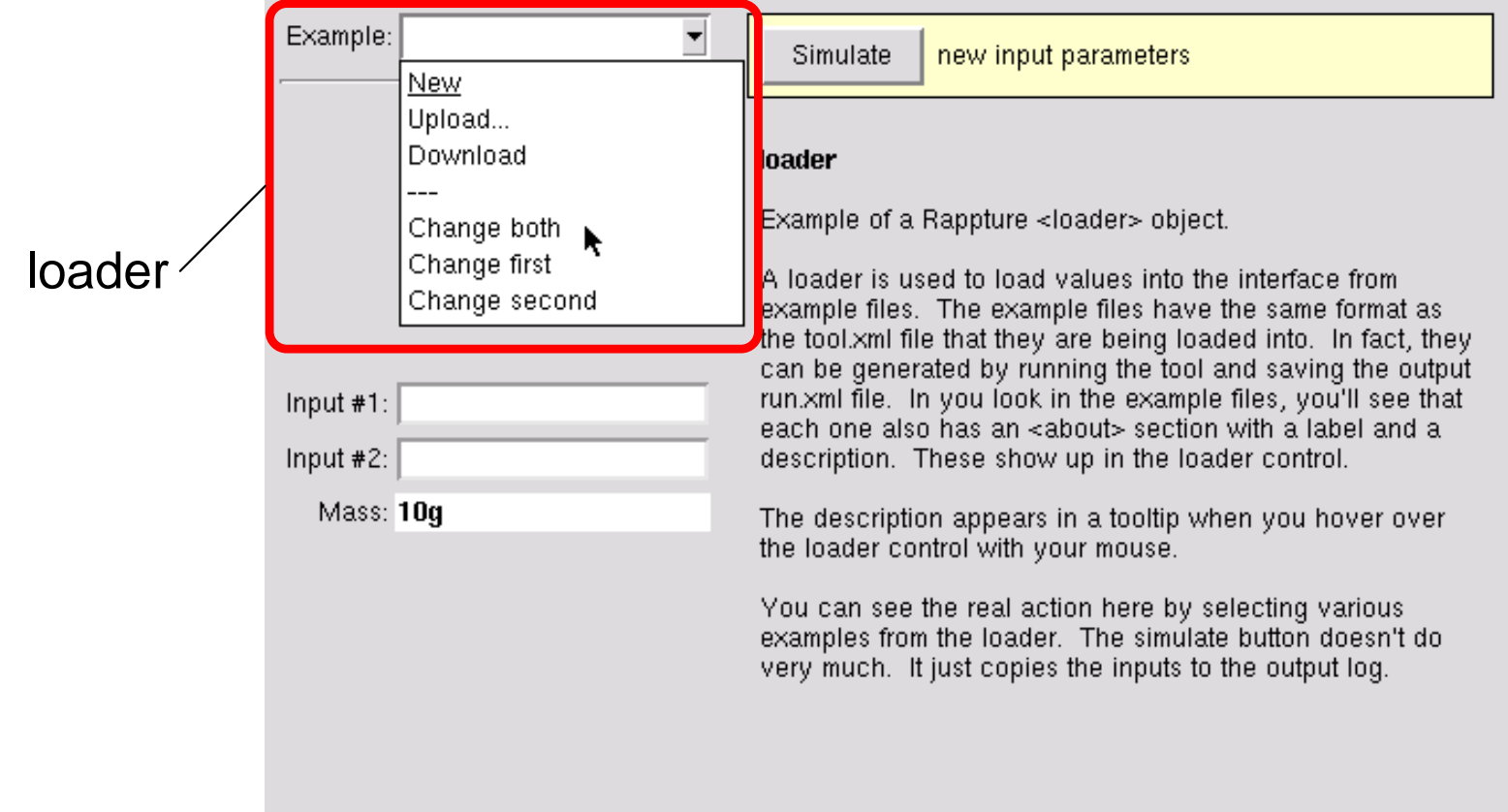

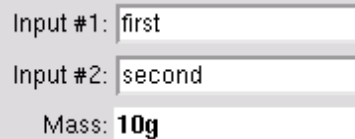

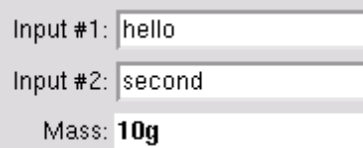

### Change both Change first Change second New

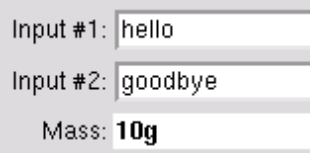

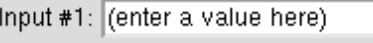

Input #2: (enter a value here)

Mass: 10g

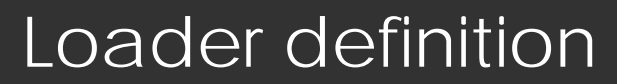

# **HUB**

### *Put the loader definition in your input section, usually near the top:*

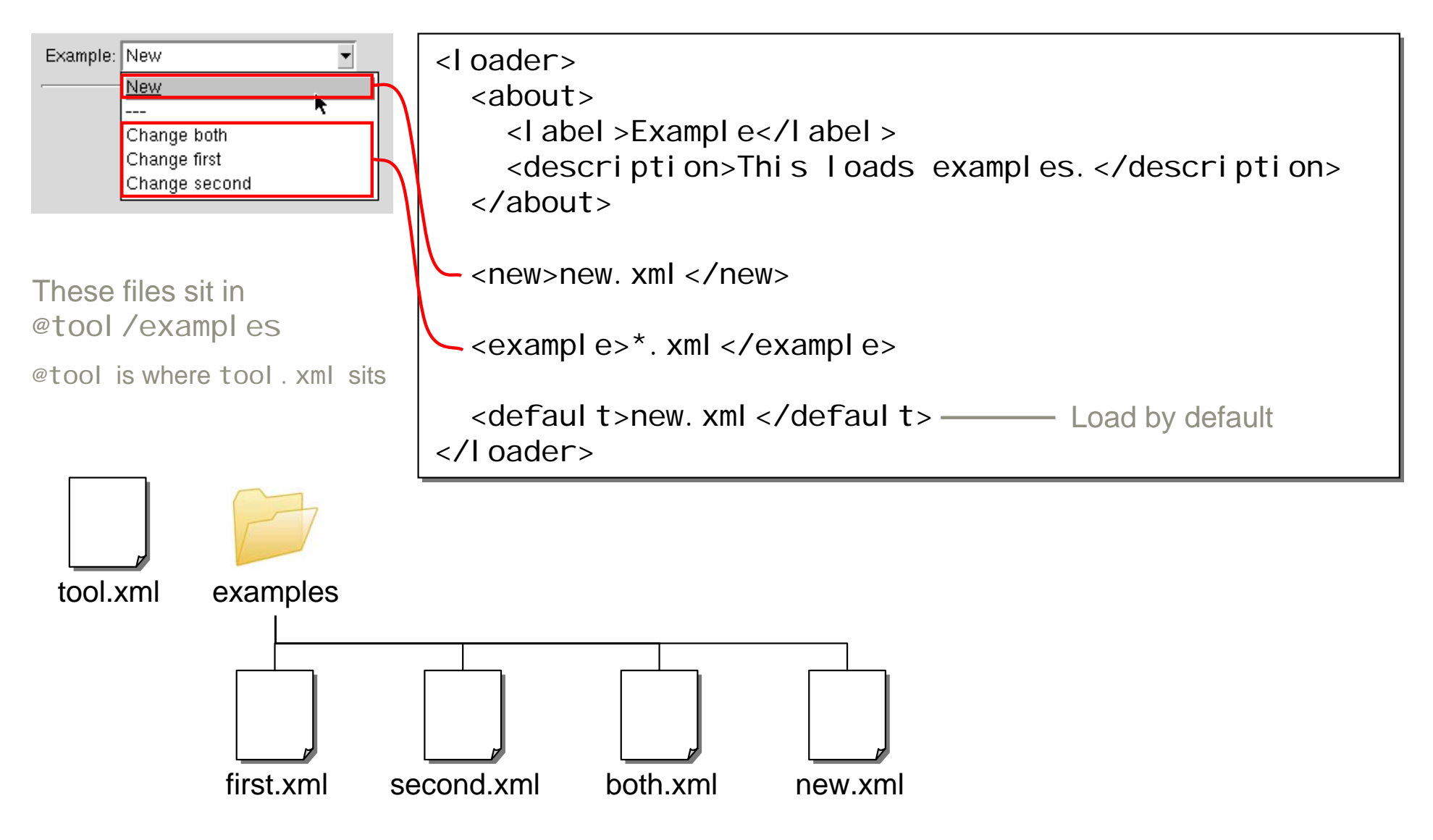

## Creating example files

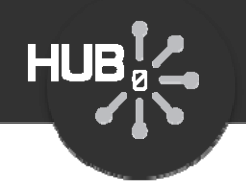

### *How do you make an example file?*

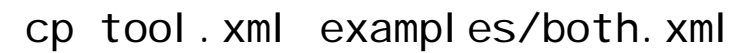

vi examples/both.xml

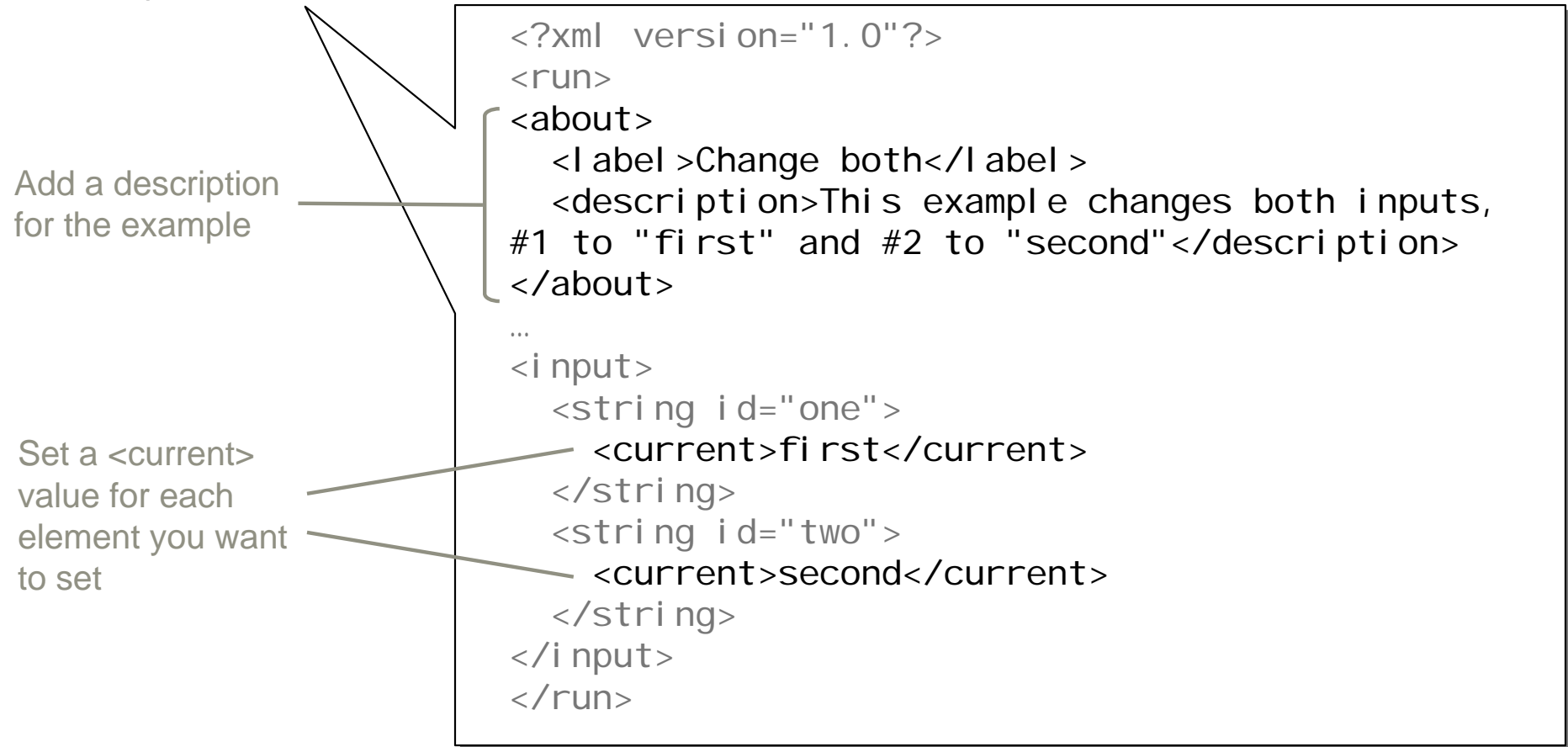

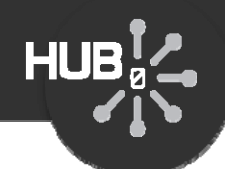

# More complex example

loader

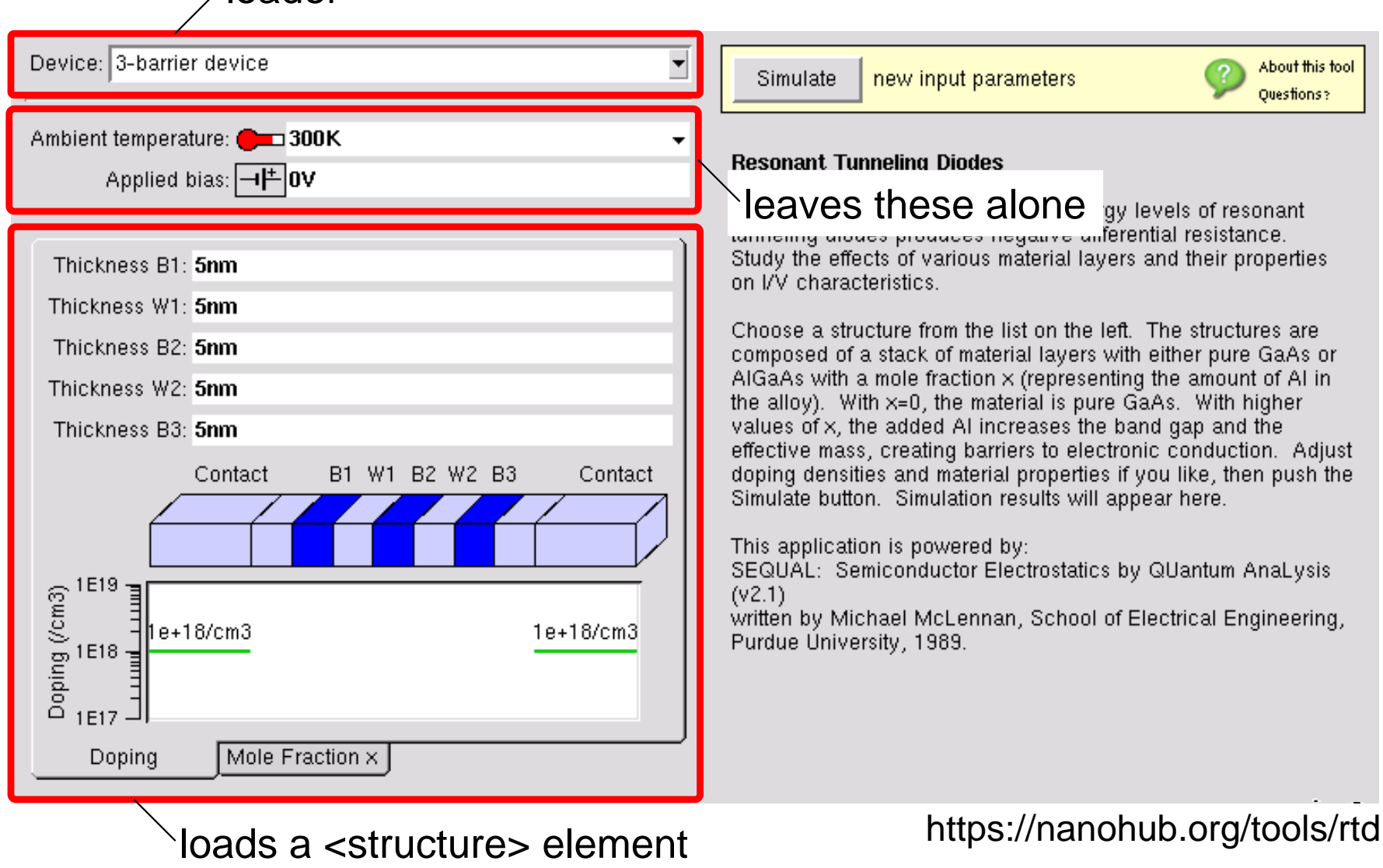

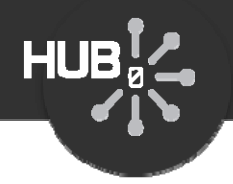

# Using the loader to upload/download data

### *Add targets for upload/download forms*

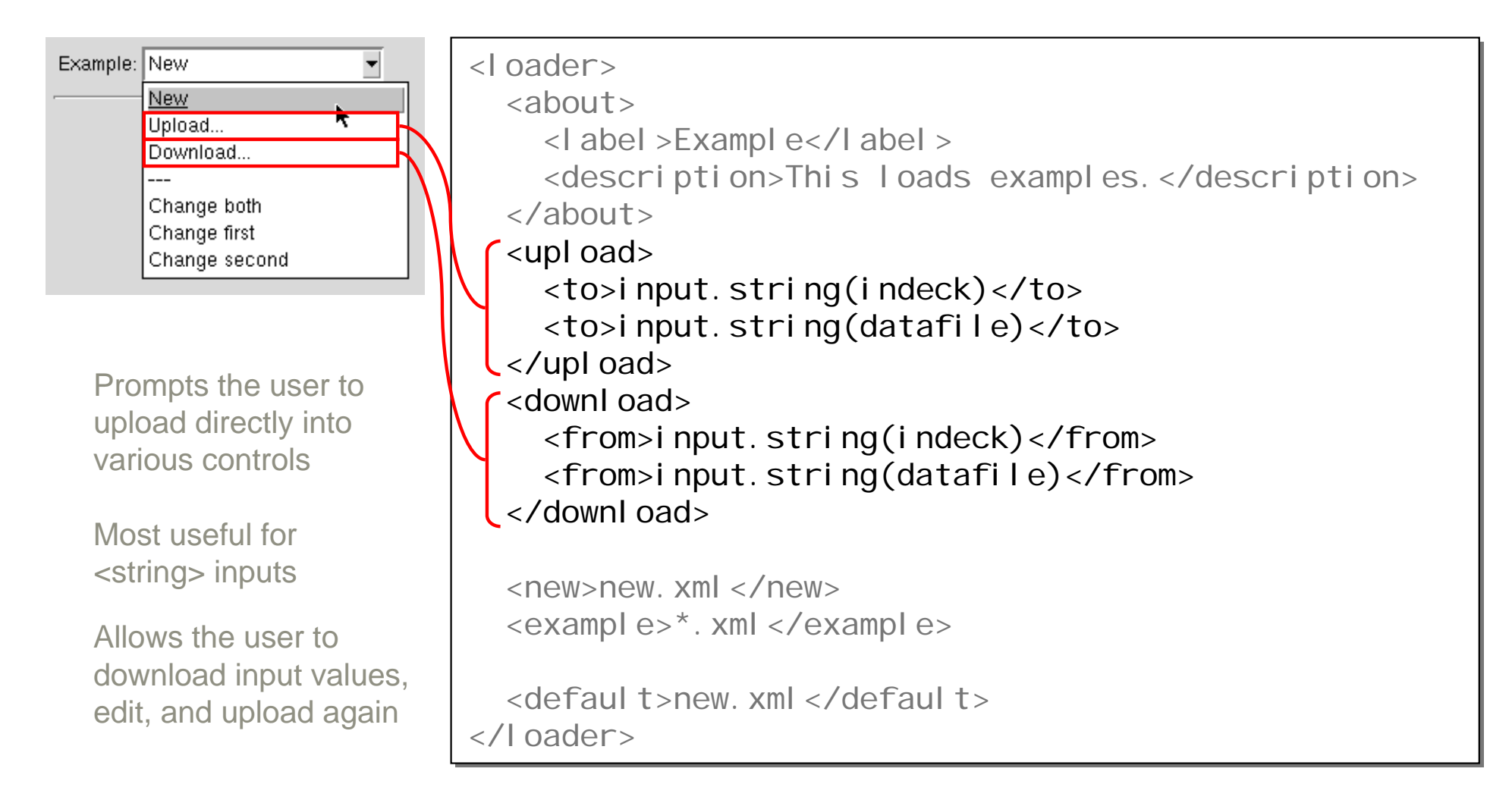

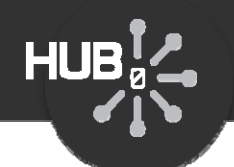

#### Add a <I oader> to the Rappture interface for your MATLAB script:

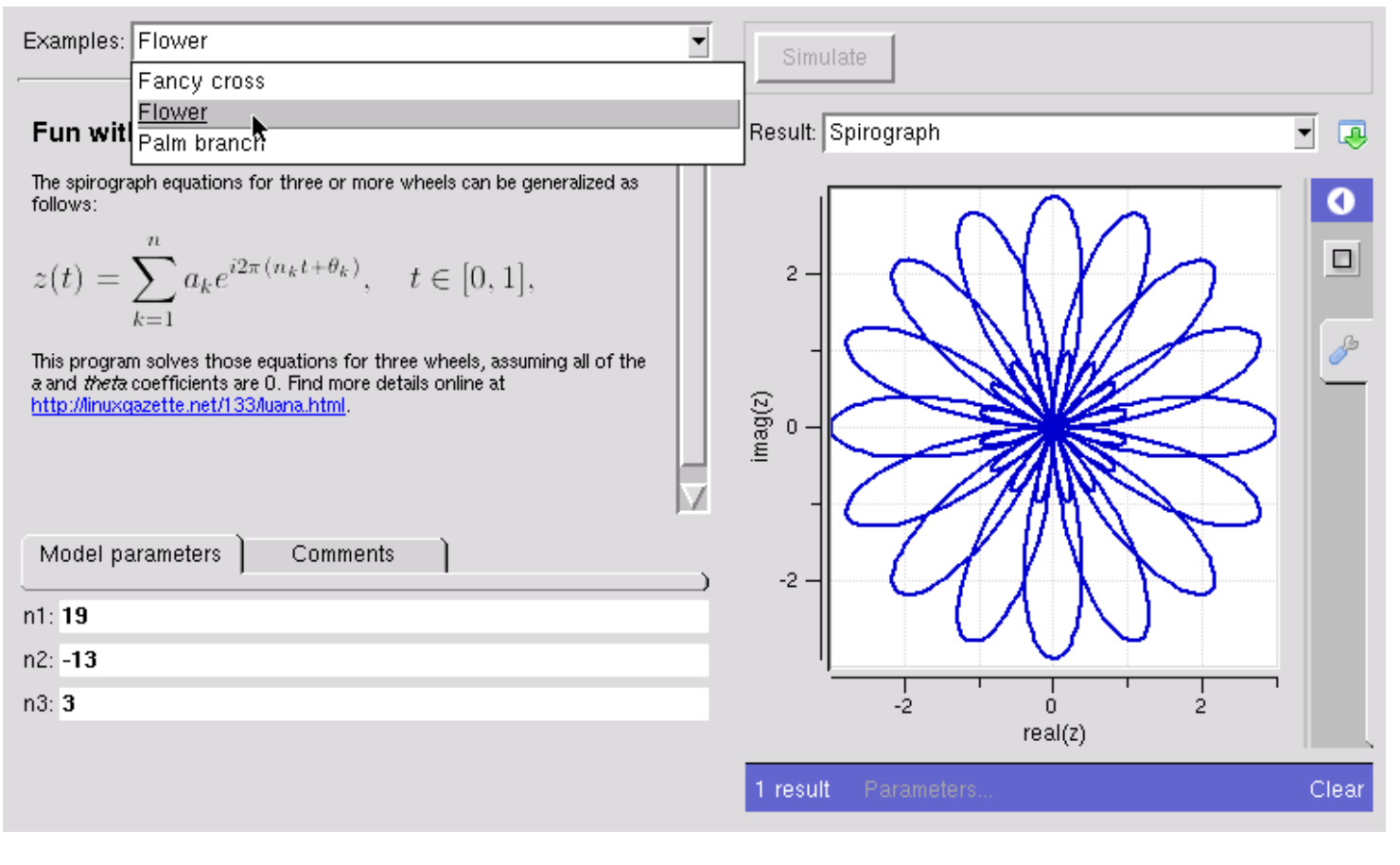

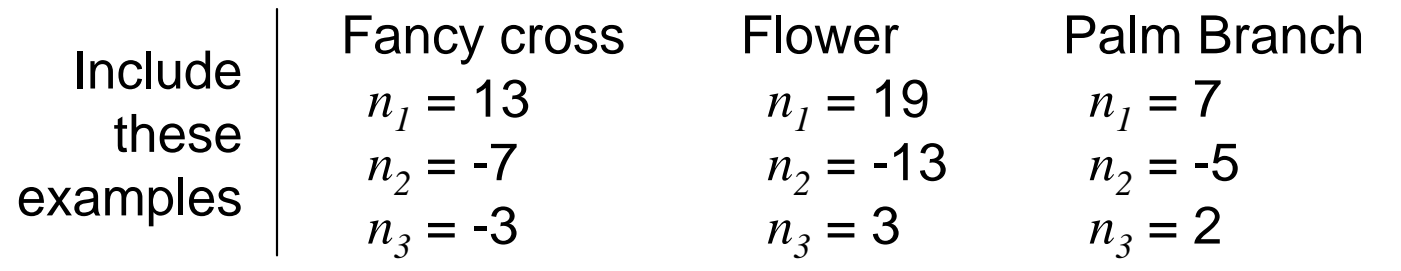